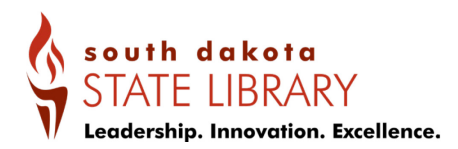

T: 605.773.3131 F: 605.773.6962 www.library.sd.gov

# Accessing Databases

Access to South Dakota State Library (SDSL) databases or electronic resources is only available to SD residents.

### IN LIBRARY

Using your browser of choice:

- 1. Your library's website OR South Dakota State Library website at [https://library.sd.gov.](https://library.sd.gov/)
	- o Follow links to Electronic Resources or Databases OR locate a link to SDSL's website.
- 2. From SDSL's website: Click on "DATABASES" link on the top, left or footer navigation. This takes you to the "Complete List of Databases"
- 3. Select your database of choice
	- $\circ$  Note: More information about the database is available by selecting the round informational icon next to the resource name.
- 4. Click on the title or icon of the database.
	- o Most resources or databases have "Help" or "Search Tips" available for use.

## OUTSIDE LIBRARY (home or work)

Using your browser of choice:

- 1. Your library's website OR
	- South Dakota State Library (SDSL) website a[t https://library.sd.gov.](https://library.sd.gov/)
		- a. Follow links to Databases or Electronic Resources OR locate a link to SDSL's website.
		- b. If you login through your library's webpage, follow directions and use the barcode/password requested.
- 2. From SDSL's website: Click on "DATABASES" link on the top, left or footer navigation. This takes you to the "Complete List of Databases"
- 3. Select your resource of choice
	- a. Note: More information about the resource is available by selecting the round informational icon next to the resource name.
	- b. Most resources or databases have "Help" or "Search Tips" available for use.
- 4. You will either be logged in automatically to the database OR
	- a. You may be asked "Allow this application to use your location?" Choose "Allow"
		- i. If you select "Deny" you will be directed to a login screen that prompts you for a library username/password for access.

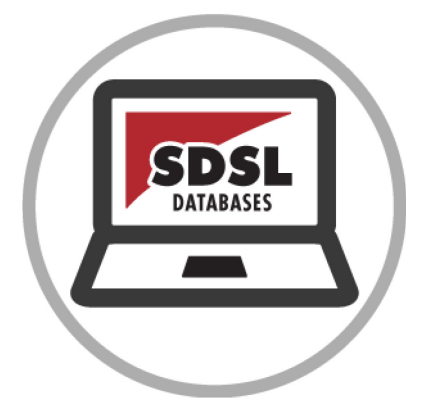

# GEO-IP AUTHENTICATION

Because the State Library uses GeoIP that allows SD residents access to most of all of the SDSL databases without requiring a library card, a library card is not necessarily needed.

South Dakota residents that live near state borders can experience issues with GeoIP authentication and may find having a library card useful for accessing SDSL databases.

#### LIBRARY CARD ACCESS

You may arrive to a pop-up screen that says "Select your library from the list…" that also prompts you to enter your username (library card number or barcode number) and password.

- Select your library from the drop-down menu. Contact your local library if you do not have a library card or need further assistance accessing databases through your library card.
- If you have a South Dakota State Library card, select "South Dakota State Library (SDSIL) and enter your barcode and password.

#### Note the following:

- Ancestry Library is only available from within library use only.
- Ebook downloads (such as through South Dakota Titles to Go) are not available with a State Library card. Check with your local library.

#### South Dakota State Library eCard

Your SDSL eCard allows you to do research from home or work by utilizing the databases including full text journal articles, encyclopedias, practice tests, genealogy, local history and much more.

South Dakota State Employees use their SDSL eCard for direct access to research assistance, research materials, specialized services and available trainings.

Apply for your SDSL eCard at [https://library.sd.gov/SDSL/libcard.aspx.](https://library.sd.gov/SDSL/libcard.aspx)

Kim Bonen Digital Resources Coordinator SOUTH DAKOTA STATE LIBRARY [kim.bonen@state.sd.us](mailto:kim.bonen@state.sd.us)  605-295-3174 **|** [library.sd.gov](https://library.sd.gov/)

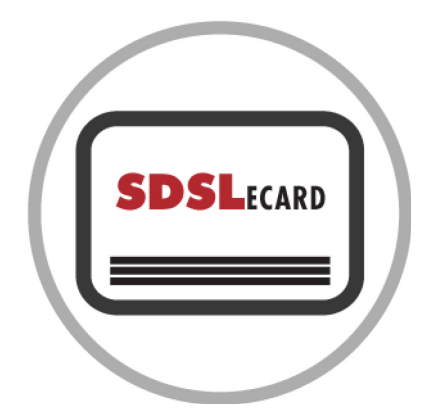